# **ASSIGNING BACKUP APPROVERS FOR KRONOS**

#### **Overview**

By default, the primary Kronos approver for employees' work and leave time is as follows:

- **Temporary Employees:** The person set as "Time Card Approver" in the Temp Panel (may be changed directly by users with Temp Panel access)
- **Biweekly/Monthly Staff and Librarians:** The person set as the "Leave Accrual" approver on the Reports To page.

Additionally, up to two Backup approvers may be assigned for a Primary approver within each HR Department ID. **Backup approvers will have access to see and approve time for** *all employees* **as the Primary approver in that Department ID.**

### **Navigation**

WORKFORCE ADMINISTRATION > JOB INFORMATION > MAINTAIN KRONOS DATA > KRONOS BACKUP SUPERVISORS

### **Searching**

When entering the Kronos Backup Supervisors page, you will be prompted to search for a 6-digit HR Department ID number. After doing so, you will be asked to choose from a list of primary approvers within that department.

*Note:* You must set a backup for each 6-digit DeptID seperately. For example, if Bonnie Boe approves time cards for employees in departments 267300, 267301, and 267398, the backup must be set for each of the three departments using the Procedure below.

### **Procedure**

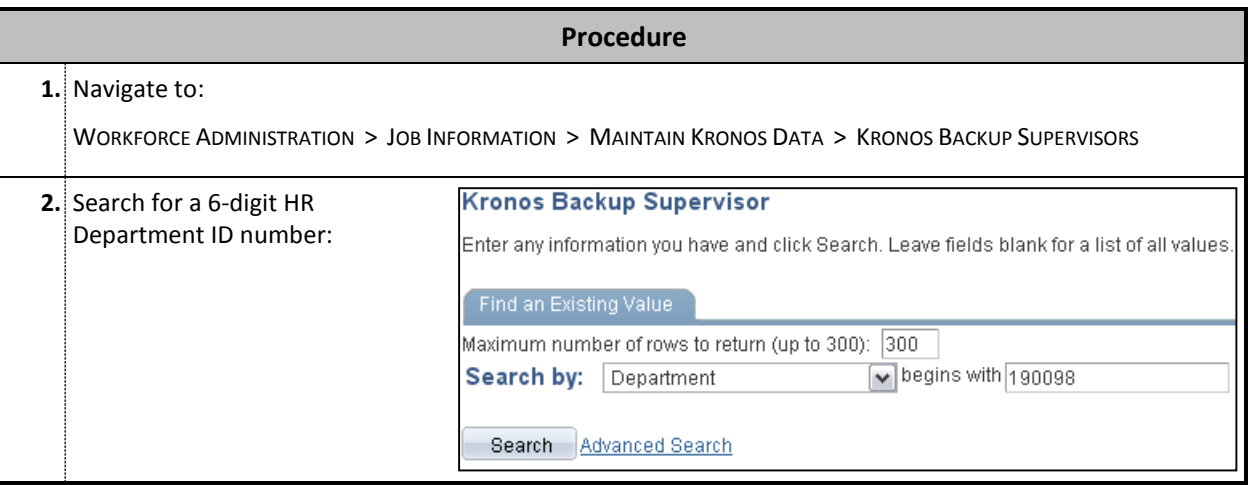

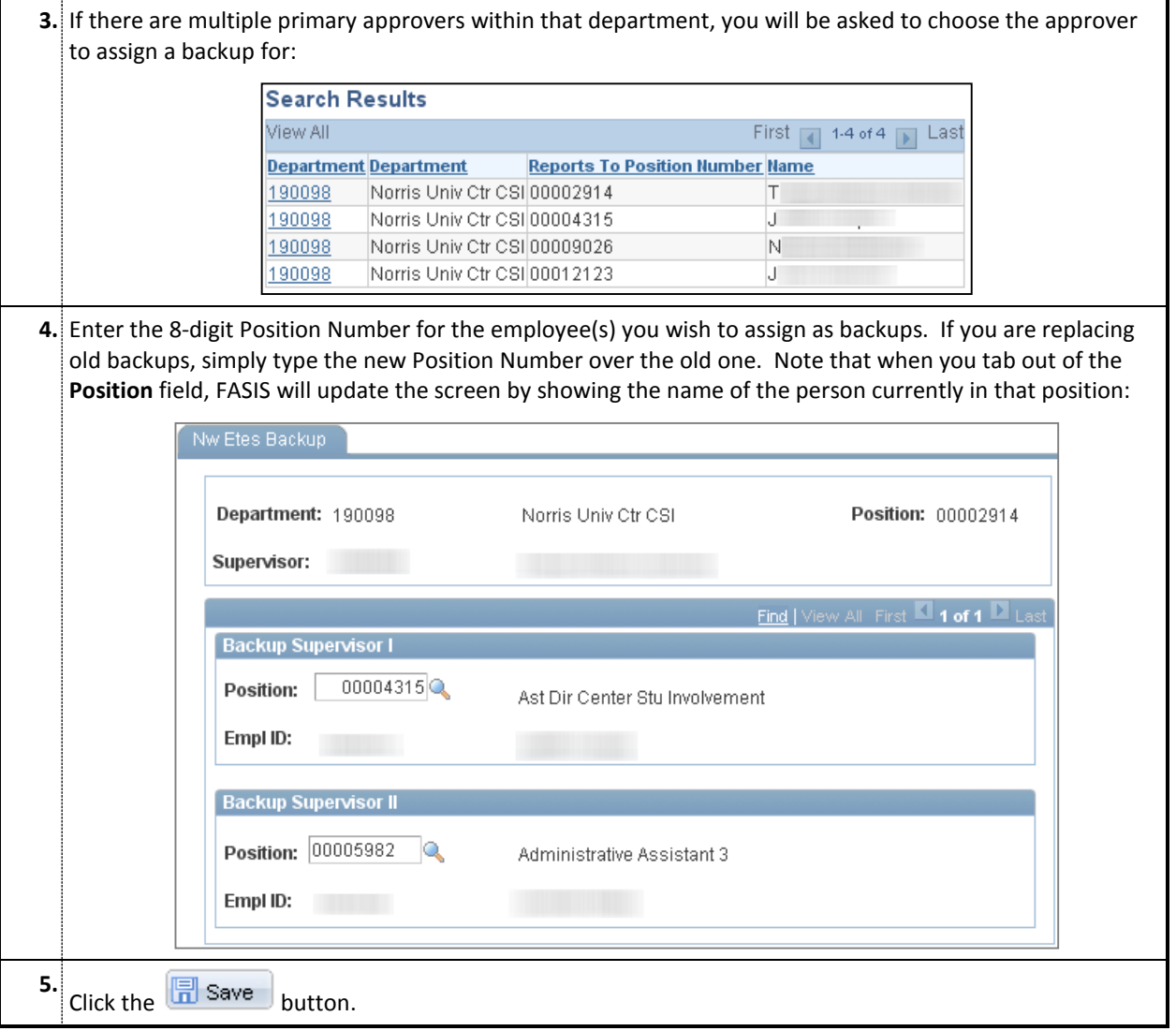

## **Notes**

• Changes update overnight in Kronos; the next day, new Backup approvers will see the employees in Kronos and any removed backup approvers will no longer see the timecards.